## **Send packages to BEYOND**

BEYOND accepts TCP incoming signals on the TCP Talk Client service. By enabling this service, you can send custom PangoScript commands to BEYOND. The sender of the package can be any application that is capable to send TCP commands.

The advantage of this is that that this allows you to control BEYOND over ethernet. This configuration uses the free utility package sender, but this could even be your own coded program.

## **Enabling Talk server and client**

Enable through

**settings » network » "BEYOND Talk server" and "BEYOND Talk client"**

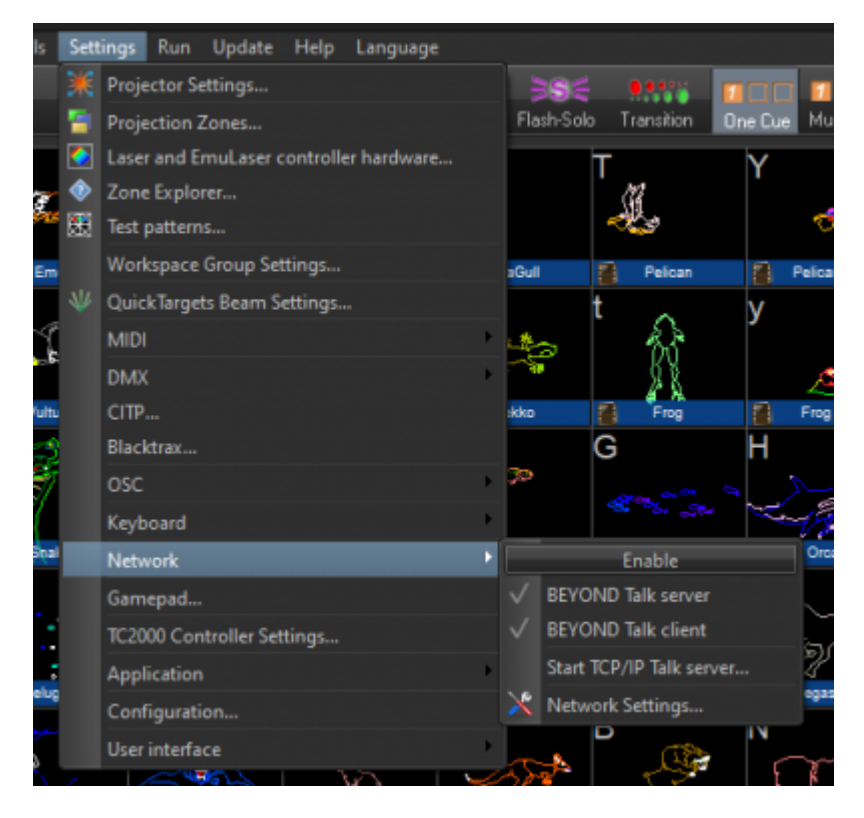

Now you need to enable the Talk server service and talk server client service in the network settings window. Open up

## **Settings » network » Network settings**.

The default ports used are 16062 for UDP and 16063 for TCP. You can also change the ports used for these two services.

Last update: 2020/06/11 19:23 beyond:package-sender https://wiki.pangolin.com/doku.php?id=beyond:package-sender&rev=1582715403

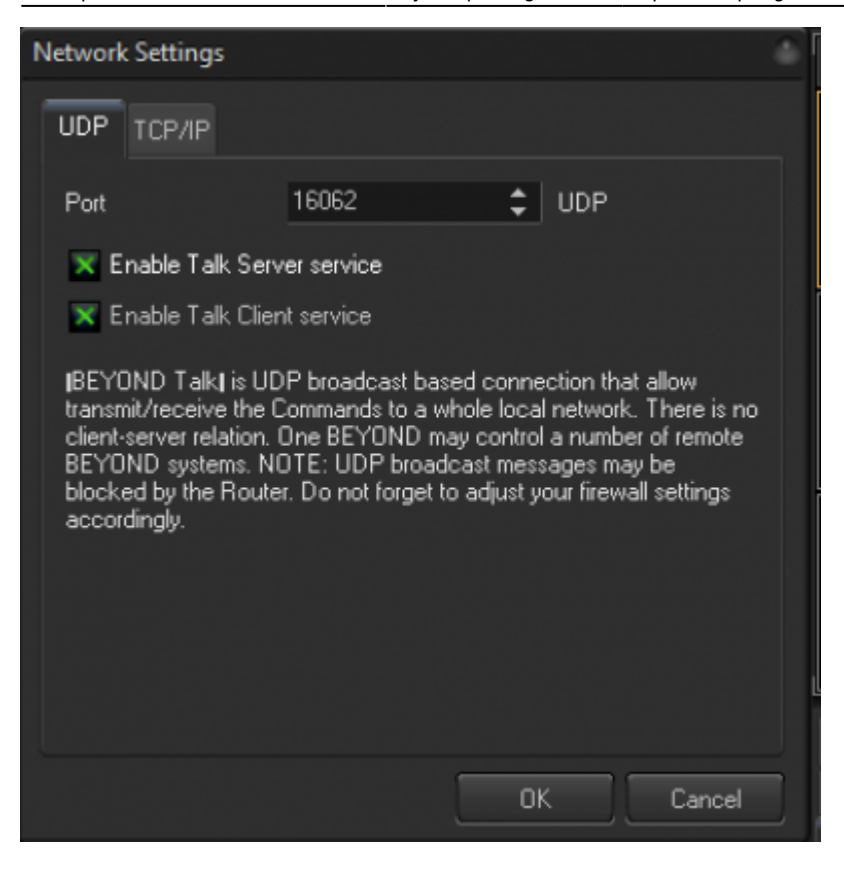

## **Package sender example**

Download and install the free application [Package Sender](https://packetsender.com).

After opening package sender, configure it like shown as the screenshot below.

Note that the address needs to be replaced to the IP address of the computer that is running BEYOND. If BEYOND is running on the same machine, the IP address will be 127.0.0.1.

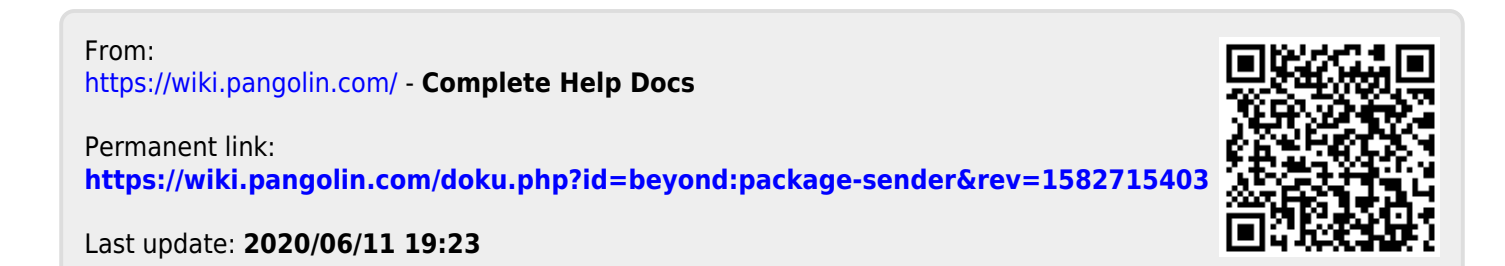